# **Scale Track**

The scale track component is a custom gradient aligned to a line or arc. You can use it when building a gauge widget.

To use this component, first you insert it by selecting **Insert** > **Gauge** > **Scale Track**. Then, you configure style and behavior using properties. You can customize the start angle and end angle, the start thickness and end thickness, the gradient, and other properties.

### **Gradient Customization**

To edit the gradient for a scale track, click **Track Fill**. A dialog opens that includes a track for defining the gradient.

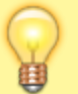

Any time you customize a gradient in DGLux5:

- To change a color value, click the small square below the track in the dialog, and then use the color picker.
- To add a color to the gradient, click below the track in the dialog.
- To delete a color from the gradient, right-click the small square.
- Drag colors to move them.

For more information about creating gauges, see [Designing Gauges.](https://wiki.dglogik.com/dglux5_wiki:widgets_and_property_inspector:gauges:designing:home)

For a detailed reference of properties that affect gauge scales, see [Common Properties](https://wiki.dglogik.com/dglux5_wiki:widgets_and_property_inspector:property_inspector:allcomponents:home) and [Gauge Scale](https://wiki.dglogik.com/dglux5_wiki:widgets_and_property_inspector:property_inspector:gaugescales:home) [Properties.](https://wiki.dglogik.com/dglux5_wiki:widgets_and_property_inspector:property_inspector:gaugescales:home)

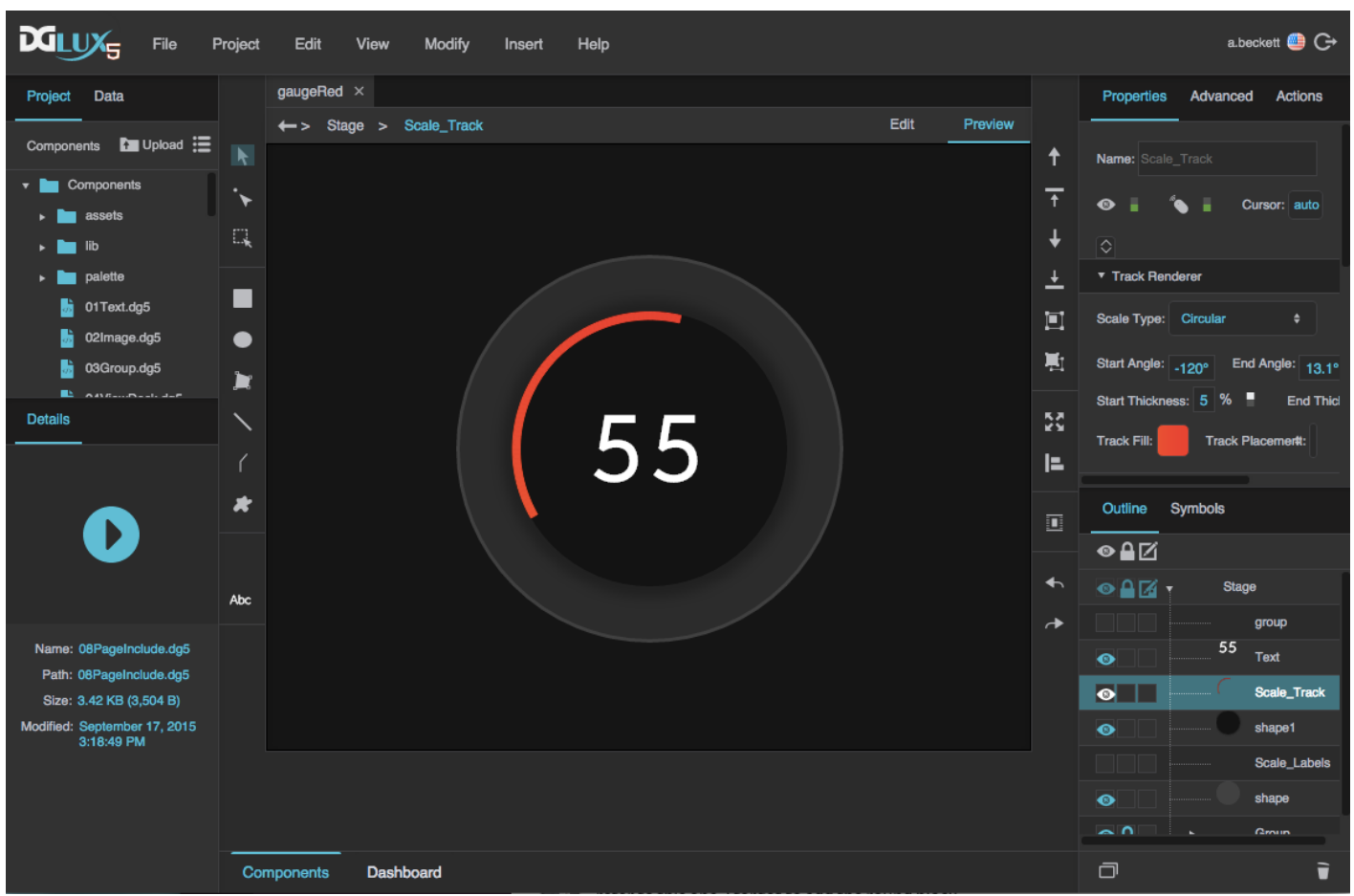

A gauge with a scale track in DGLux5

## **Gauge Scale Properties**

These properties affect gauge scales. A gauge scale fits into one of three categories, based on whether it has ticks, labels, or a track. Each category has its own properties.

For a guide to using gauges, see [Designing Gauges.](https://wiki.dglogik.com/dglux5_wiki:widgets_and_property_inspector:gauges:designing:home)

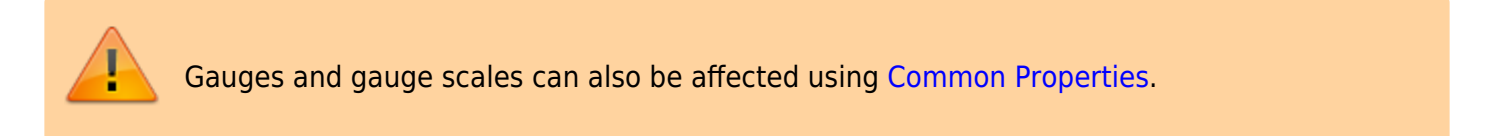

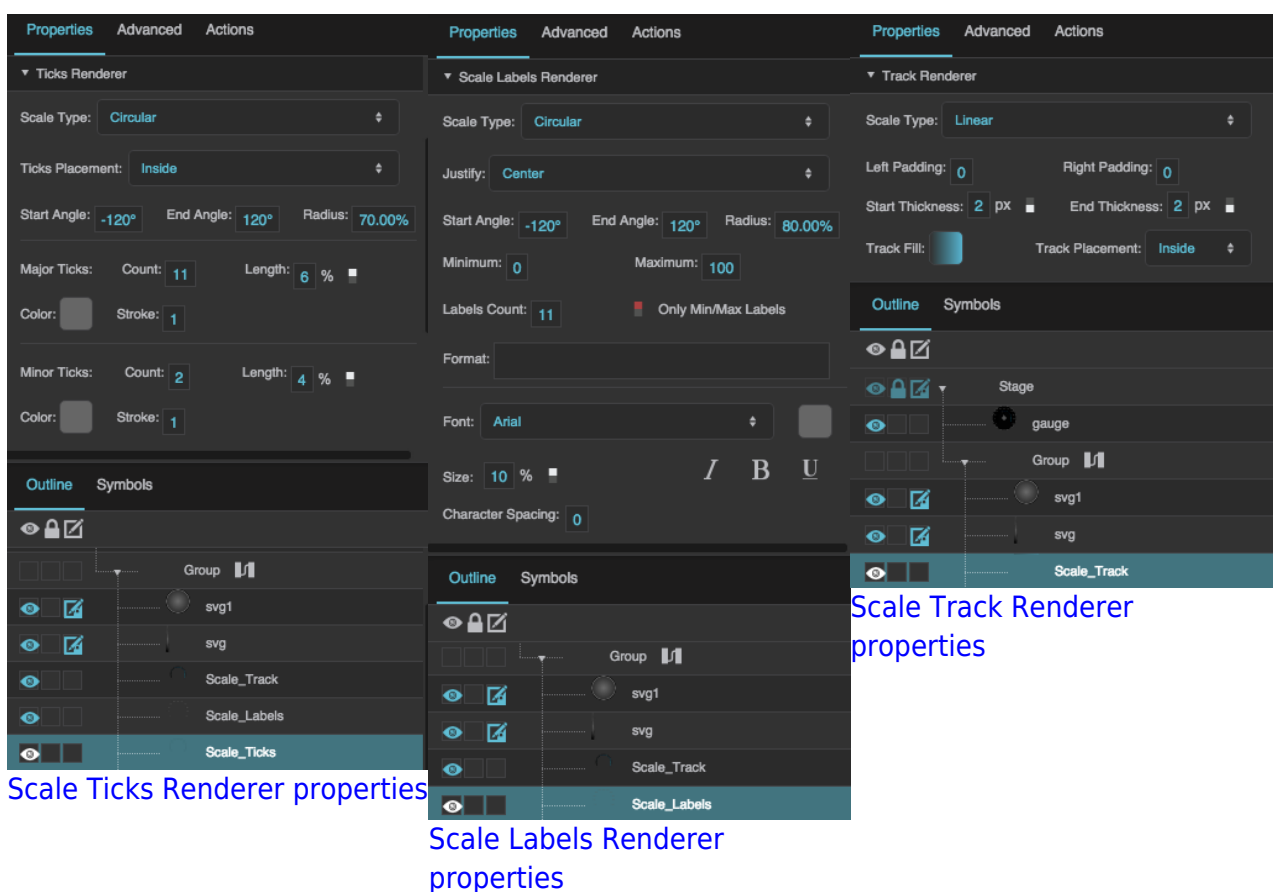

2019/07/17 19:17

### **Shared Gauge Scale Properties**

These properties affect the shape of any type of gauge scale.

### **Scale Type**

Specifies whether the shape of the scale is defined by a circle or a straight line.

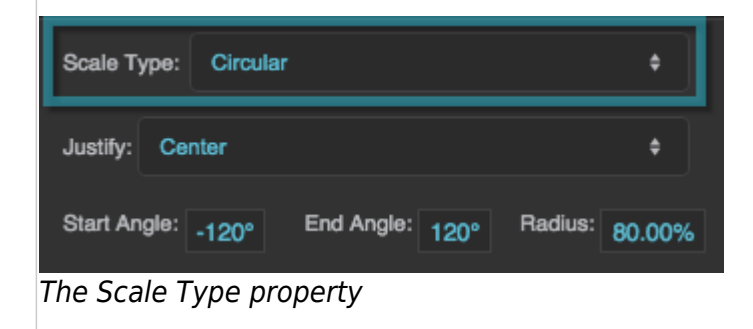

### **Start Angle**

Defines the start angle of the circular scale. A value of zero indicates the top of the circle. Valid values are between −180 and 180.

#### 2022/02/25 16:08 4/26 Scale Track

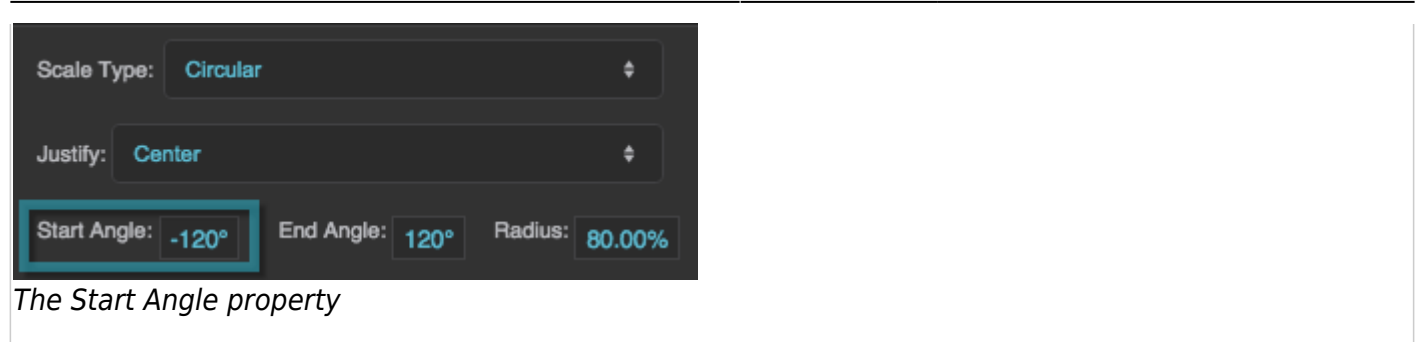

### **End Angle**

Defines the end angle of the circular scale. A value of zero indicates the top of the circle. Valid values are between −180 and 180.

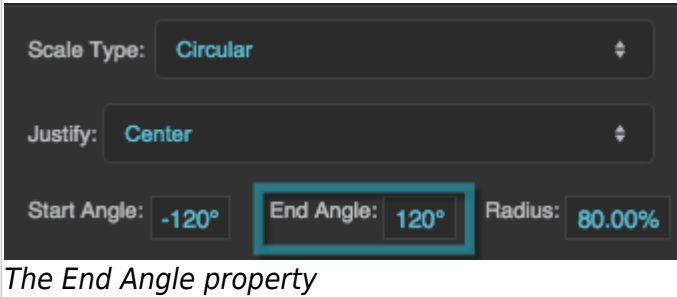

### **Radius**

Defines the radius of the circle that defines the scale, as a percentage of either half the width or half the height of the container, whichever is larger.

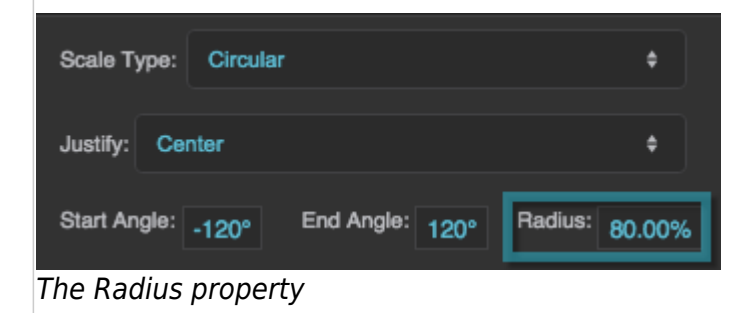

### **Left Padding**

Defines the distance between the left side of a linear scale and the container boundary, in pixels. If a border stroke is defined, defines the distance between the scale and the border stroke. See [Borders,](https://wiki.dglogik.com/dglux5_wiki:widgets_and_property_inspector:box-sizing:home) [Padding, and Content Size.](https://wiki.dglogik.com/dglux5_wiki:widgets_and_property_inspector:box-sizing:home)

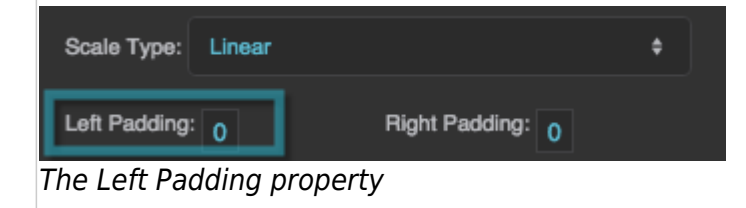

### **Right Padding**

Defines the distance between the right side of a linear scale and the container boundary, in pixels. If a border stroke is defined, defines the distance between the scale and the border stroke. See [Borders,](https://wiki.dglogik.com/dglux5_wiki:widgets_and_property_inspector:box-sizing:home) [Padding, and Content Size.](https://wiki.dglogik.com/dglux5_wiki:widgets_and_property_inspector:box-sizing:home)

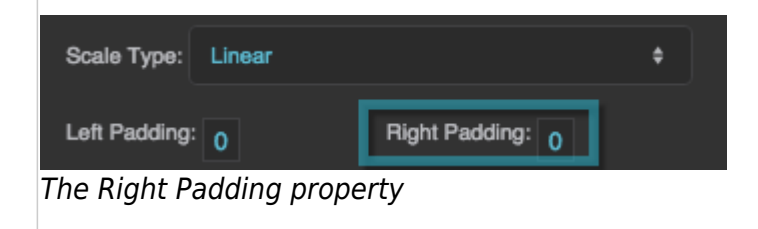

2019/07/17 19:17

### **Gauge Scale Properties**

These properties affect gauge scales. A gauge scale fits into one of three categories, based on whether it has ticks, labels, or a track. Each category has its own properties.

For a guide to using gauges, see [Designing Gauges.](https://wiki.dglogik.com/dglux5_wiki:widgets_and_property_inspector:gauges:designing:home)

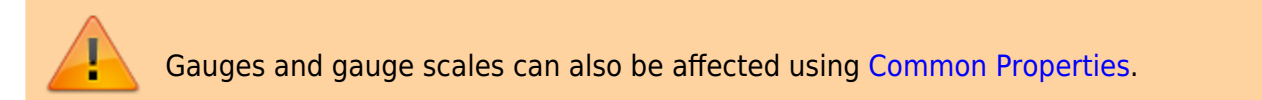

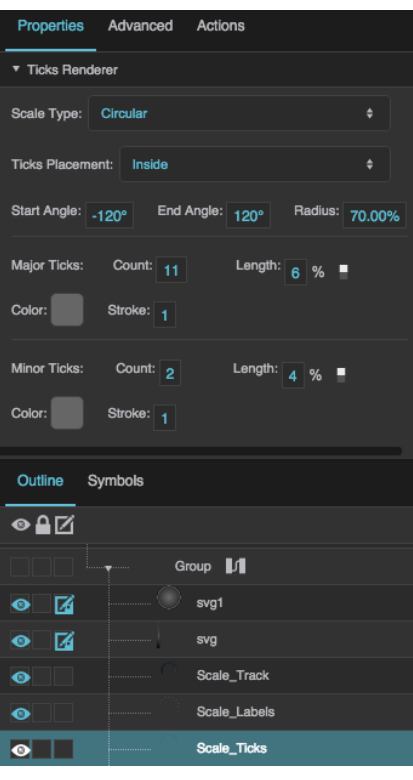

|                      | Properties Advanced Actions |                                             |  |  |  |  |  |
|----------------------|-----------------------------|---------------------------------------------|--|--|--|--|--|
| ▼ Track Renderer     |                             |                                             |  |  |  |  |  |
| Scale Type: Linear   |                             | ٠                                           |  |  |  |  |  |
| Left Padding: 0      |                             | Right Padding: 0                            |  |  |  |  |  |
|                      |                             | Start Thickness: 2 px End Thickness: 2 px = |  |  |  |  |  |
| <b>Track Fill:</b>   |                             | Track Placement: Inside<br>٠                |  |  |  |  |  |
| Outline Symbols      |                             |                                             |  |  |  |  |  |
| ◉≙⊠                  |                             |                                             |  |  |  |  |  |
| ●凸区                  | <b>Stage</b>                |                                             |  |  |  |  |  |
| ◉                    | ×.                          | gauge                                       |  |  |  |  |  |
|                      |                             | Group <sup>11</sup>                         |  |  |  |  |  |
| 曆<br>$\bullet$       |                             | svg1                                        |  |  |  |  |  |
| ᢙ<br>◉               |                             | svg                                         |  |  |  |  |  |
| $\bullet$            |                             | Scale_Track                                 |  |  |  |  |  |
| Scale Track Renderer |                             |                                             |  |  |  |  |  |

:k Rend [properties](https://wiki.dglogik.com/dglux5_wiki:widgets_and_property_inspector:property_inspector:gaugescales:home#track)

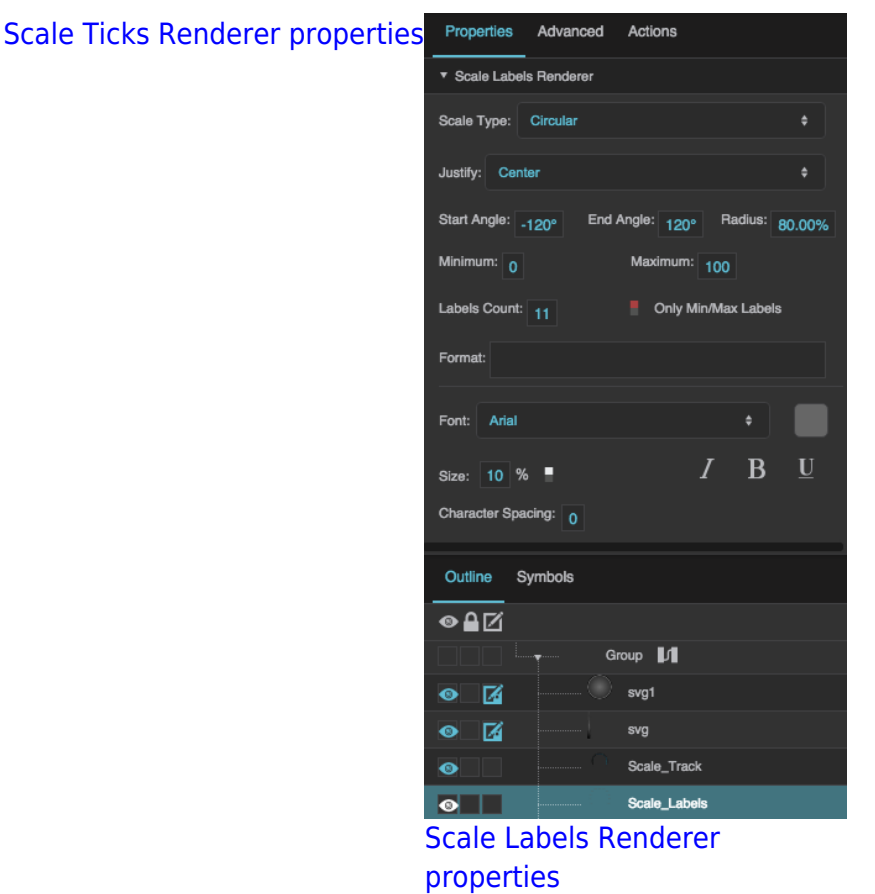

Click to display/hide all elements

### **Shared Gauge Scale Properties**

These properties affect the shape of any type of gauge scale.

### **Scale Type**

Specifies whether the shape of the scale is defined by a circle or a straight line.

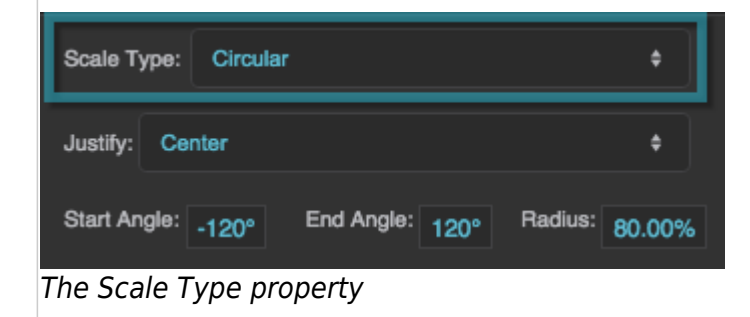

#### **Start Angle**

Defines the start angle of the circular scale. A value of zero indicates the top of the circle. Valid values are between −180 and 180.

#### 2022/02/25 16:08 7/26 Scale Track

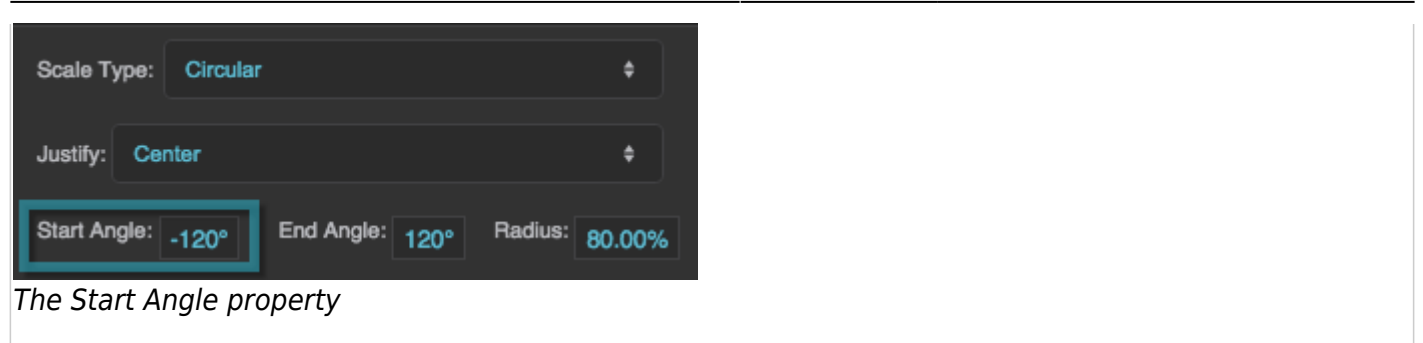

### **End Angle**

Defines the end angle of the circular scale. A value of zero indicates the top of the circle. Valid values are between −180 and 180.

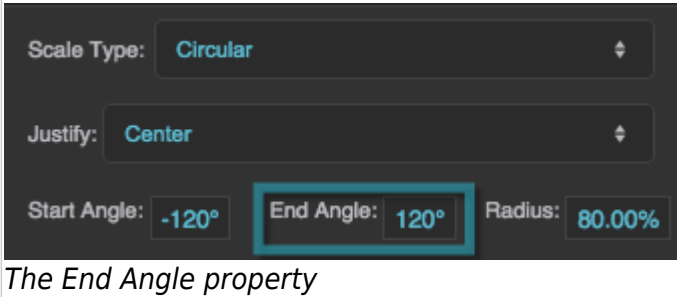

### **Radius**

Defines the radius of the circle that defines the scale, as a percentage of either half the width or half the height of the container, whichever is larger.

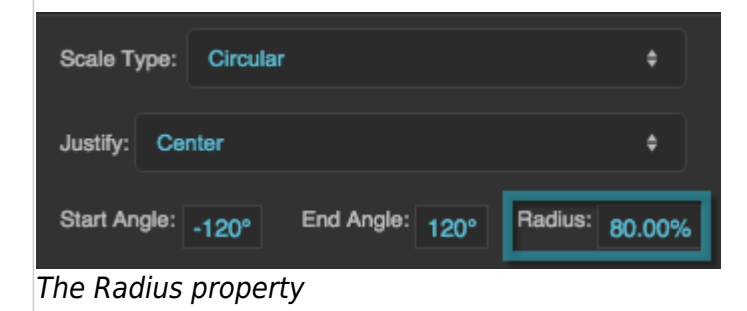

### **Left Padding**

Defines the distance between the left side of a linear scale and the container boundary, in pixels. If a border stroke is defined, defines the distance between the scale and the border stroke. See [Borders,](https://wiki.dglogik.com/dglux5_wiki:widgets_and_property_inspector:box-sizing:home) [Padding, and Content Size.](https://wiki.dglogik.com/dglux5_wiki:widgets_and_property_inspector:box-sizing:home)

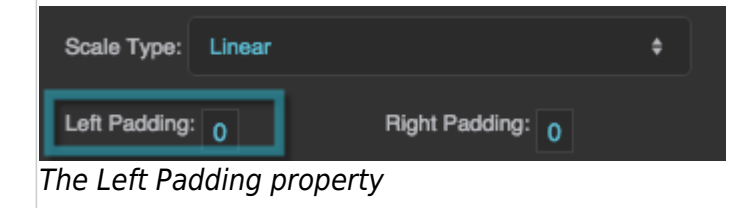

### **Right Padding**

Defines the distance between the right side of a linear scale and the container boundary, in pixels. If a border stroke is defined, defines the distance between the scale and the border stroke. See [Borders,](https://wiki.dglogik.com/dglux5_wiki:widgets_and_property_inspector:box-sizing:home) [Padding, and Content Size.](https://wiki.dglogik.com/dglux5_wiki:widgets_and_property_inspector:box-sizing:home)

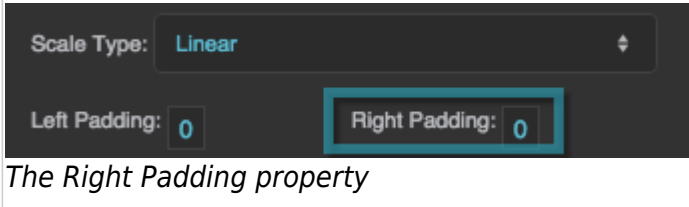

### **Scale Ticks Renderer Properties**

These properties affect a scale with ticks.

### **Ticks Placement**

Specifies whether the ticks are positioned on the inside, outside, or center of the circle or line that defines the scale.

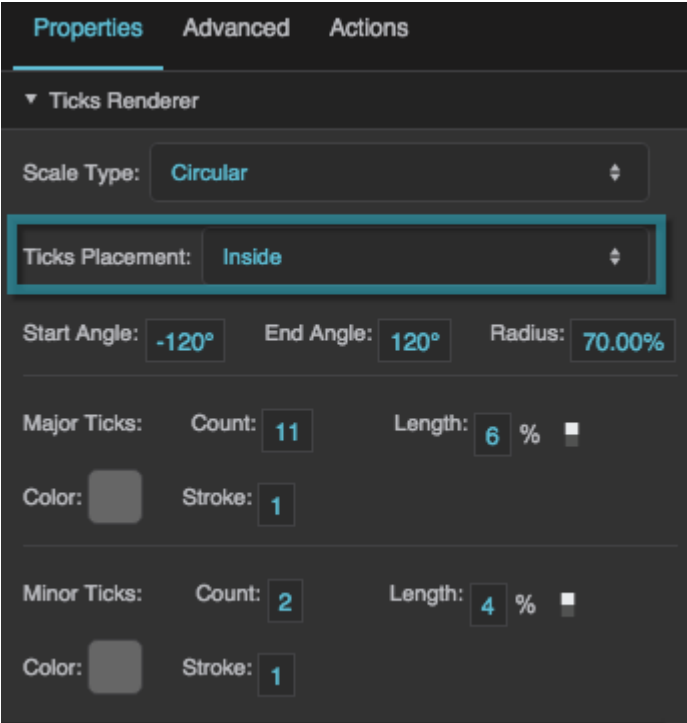

The Ticks Placement property

### **Major Tick Count**

Defines the total number of major ticks along this scale.

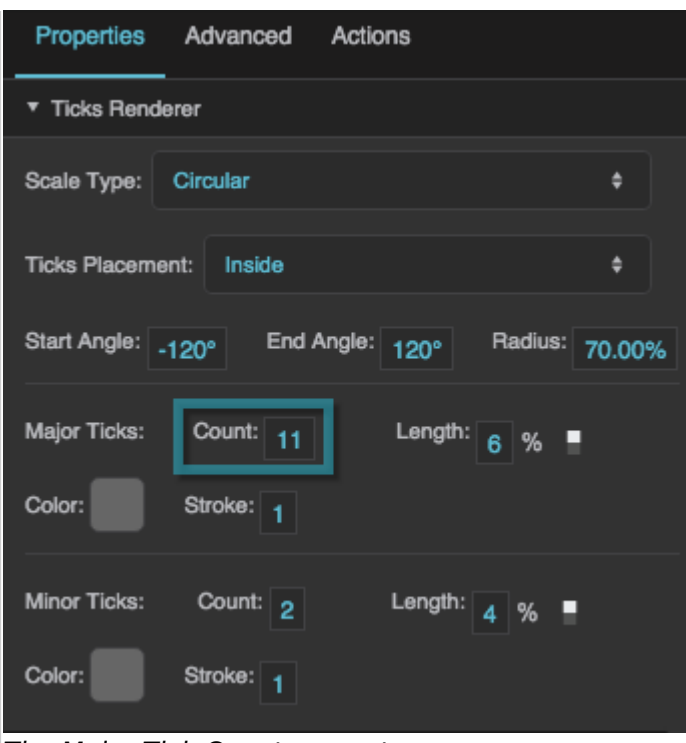

The Major Tick Count property

### **Major Ticks Length**

Defines the length of each major tick, as a pixel value or a percentage. For circular scales, a percentage is a portion of the circle's radius. For linear scales, a percentage is a portion of half the container width.

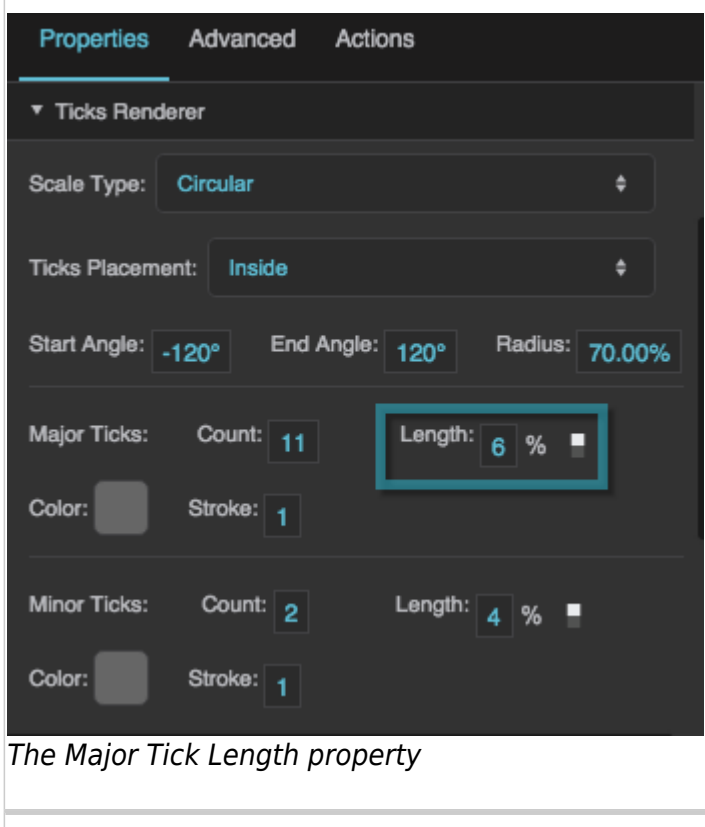

Defines the stroke color of the major ticks.

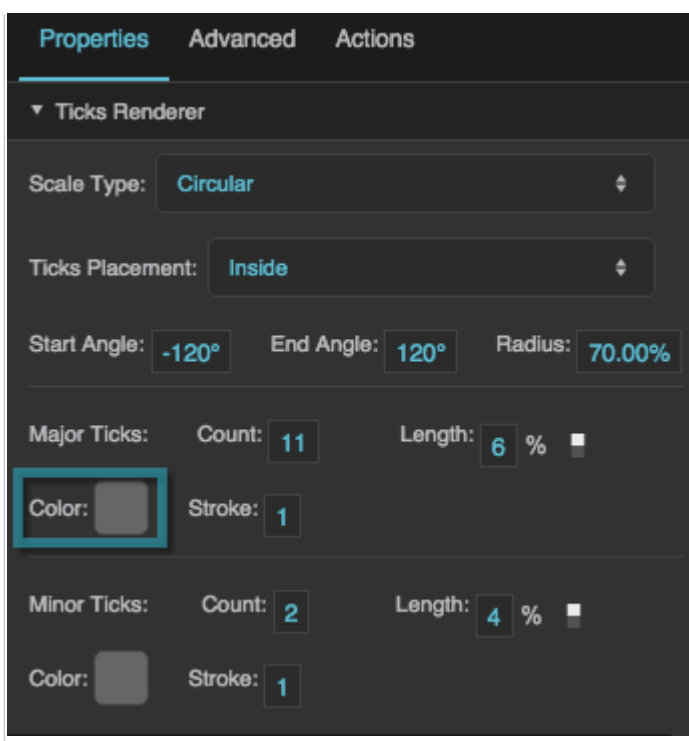

The Major Tick Color property

### **Major Tick Stroke Weight**

Defines the stroke weight of each major tick.

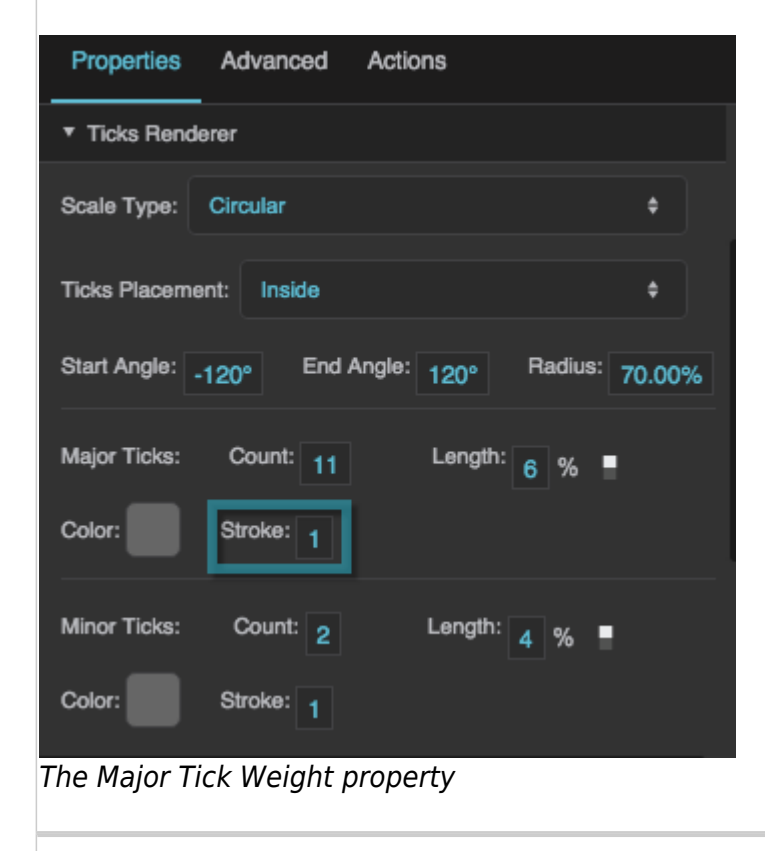

### **Minor Tick Count**

Defines the number of minor ticks between each consecutive pair of major ticks.

|                                | Properties Advanced | Actions         |               |                |  |  |  |
|--------------------------------|---------------------|-----------------|---------------|----------------|--|--|--|
| ▼ Ticks Renderer               |                     |                 |               |                |  |  |  |
| Scale Type:                    | Circular            |                 |               | ٥              |  |  |  |
| <b>Ticks Placement: Inside</b> |                     |                 |               | ٥              |  |  |  |
| Start Angle: -120°             |                     | End Angle: 120° |               | Radius: 70.00% |  |  |  |
| Major Ticks:                   | Count: 11           | Length:         | $6\%$         |                |  |  |  |
| Color:                         | Stroke: 1           |                 |               |                |  |  |  |
| <b>Minor Ticks:</b>            | Count: 2            |                 | Length: $4$ % |                |  |  |  |
| Color:                         | Stroke: 1           |                 |               |                |  |  |  |

The Minor Tick Count property

### **Minor Tick Length**

Defines the length of each minor tick, as a pixel value or a percentage. For circular scales, a percentage is a portion of the circle's radius. For linear scales, a percentage is a portion of half the container width.

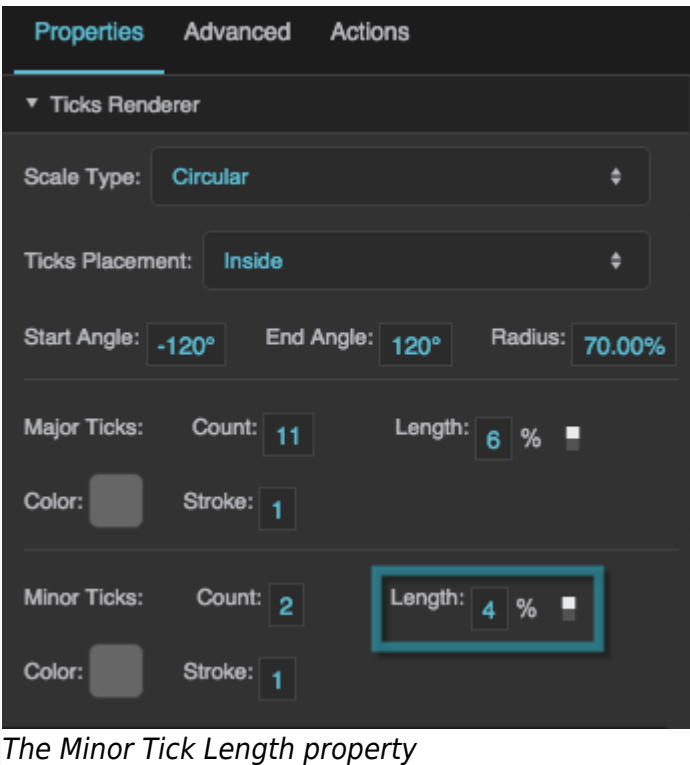

### **Minor Tick Stroke Color**

Defines the stroke color of the minor ticks.

| Properties              | Advanced  | Actions         |                |   |
|-------------------------|-----------|-----------------|----------------|---|
| ▼ Ticks Renderer        |           |                 |                |   |
| Scale Type:             | Circular  |                 |                | ٥ |
| <b>Ticks Placement:</b> | Inside    |                 |                | ۵ |
| Start Angle: 120°       |           | End Angle: 120° | Radius: 70.00% |   |
| Major Ticks:            | Count: 11 | Length:         | $6\%$          |   |
| Color:                  | Stroke: 1 |                 |                |   |
| <b>Minor Ticks:</b>     | Count: 2  |                 | Length: $4 %$  |   |
| Color:                  | Stroke: 1 |                 |                |   |

The Minor Tick Color property

### **Minor Tick Stroke Weight**

Defines the stroke weight of each minor tick.

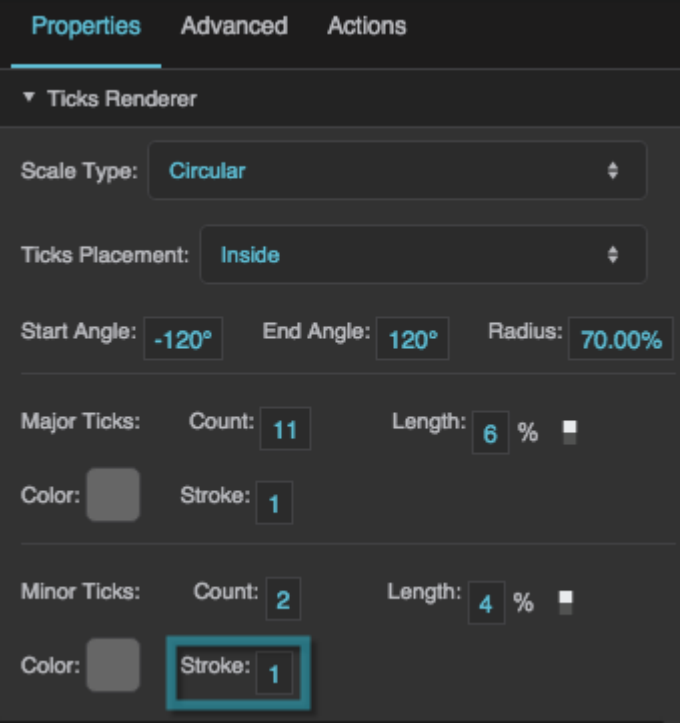

The Minor Tick Weight property

### **Scale Labels Renderer Properties**

These properties affect a scale with number labels.

### **Justify**

Specifies whether the labels appear on the inside, outside, or center of the circle or line that defines the scale.

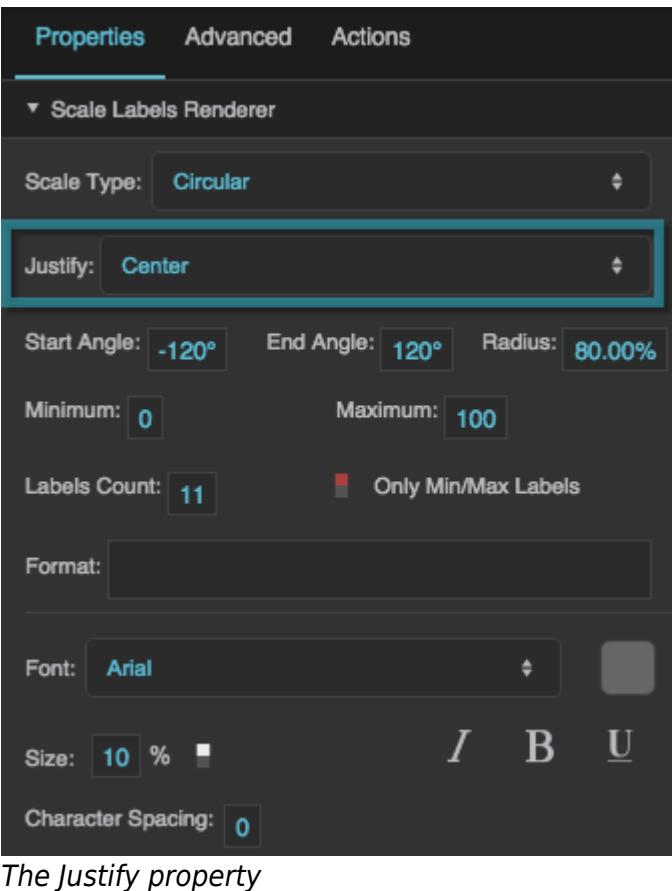

### **Minimum**

Defines the lowest number on the scale.

#### 2022/02/25 16:08 14/26 Scale Track

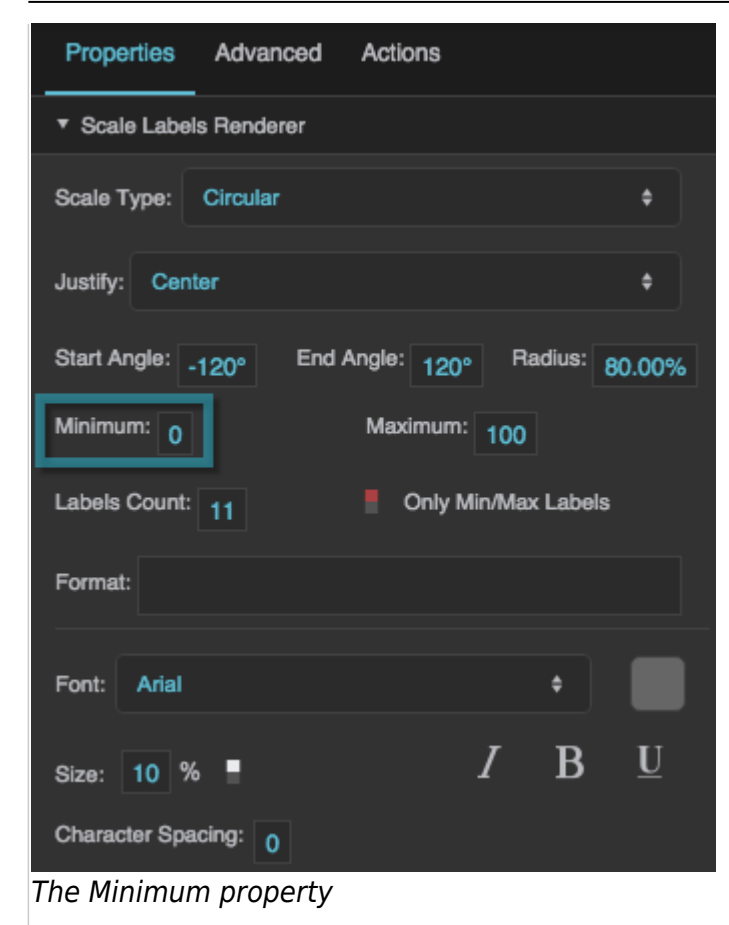

### **Maximum**

Defines the highest number on the scale.

#### 2022/02/25 16:08 15/26 Scale Track

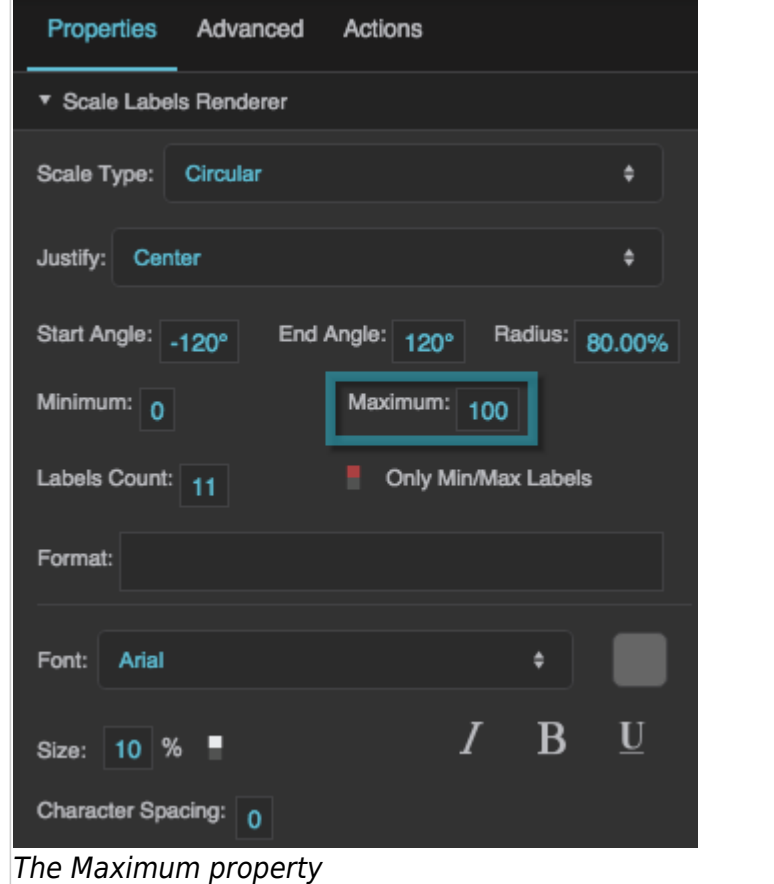

### **Labels Count**

Defines the total number of labels along this scale. Must be an integer greater than or equal to 2. The **Only Min/Max Labels** property overrides this property.

#### 2022/02/25 16:08 16/26 Scale Track

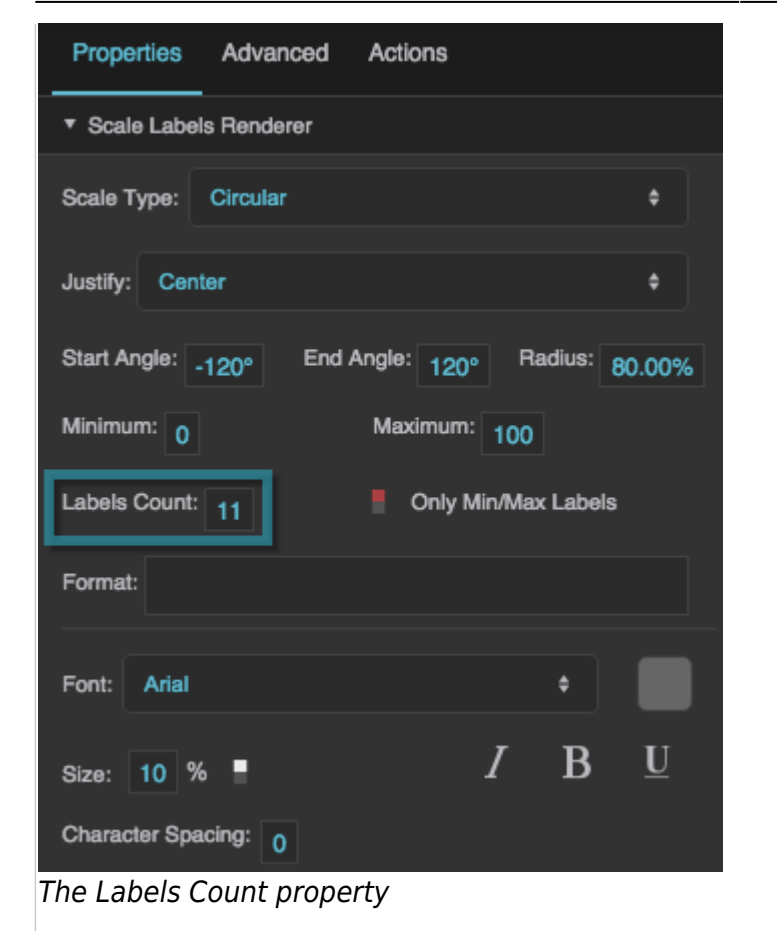

### **Only Min/Max Labels**

Specifies whether the labels for the minimum and maximum of the scale are the only two labels that appear. This property overrides the **Labels Count** property.

#### 2022/02/25 16:08 17/26 Scale Track

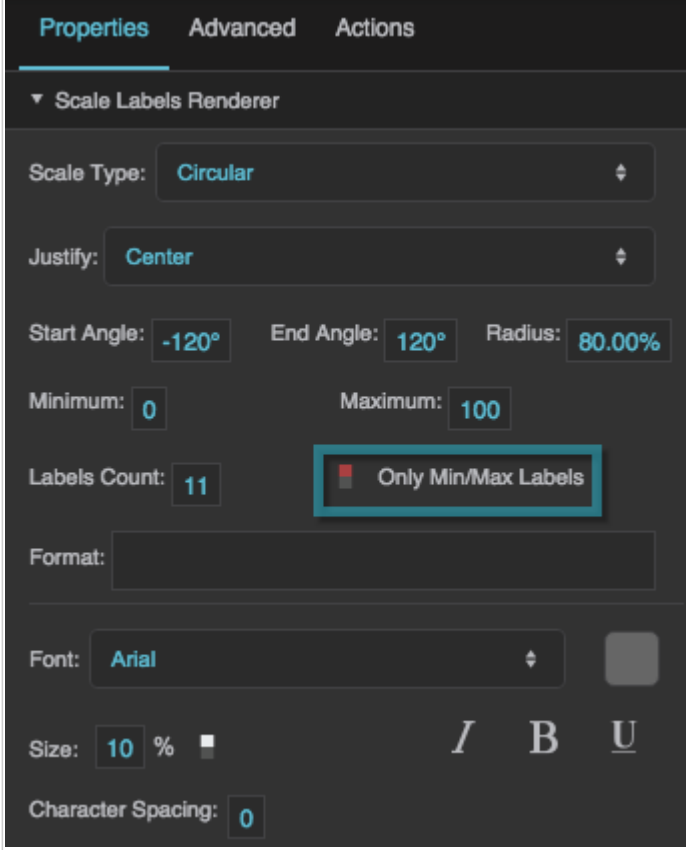

The Only Min/Max Labels property

#### **Format**

Defines the number format for scale labels, as a format string.

For example:

- **,##0.00**: Labels have a thousands separator and two decimal digits.
- **000.00**: Labels have three mandatory digits before the decimal, and two mandatory digits after the decimal.

For more information about supported formatting options, see [Scripting and Syntax](https://wiki.dglogik.com/dglux5_wiki:dgscript:home#number).

#### 2022/02/25 16:08 18/26 Scale Track

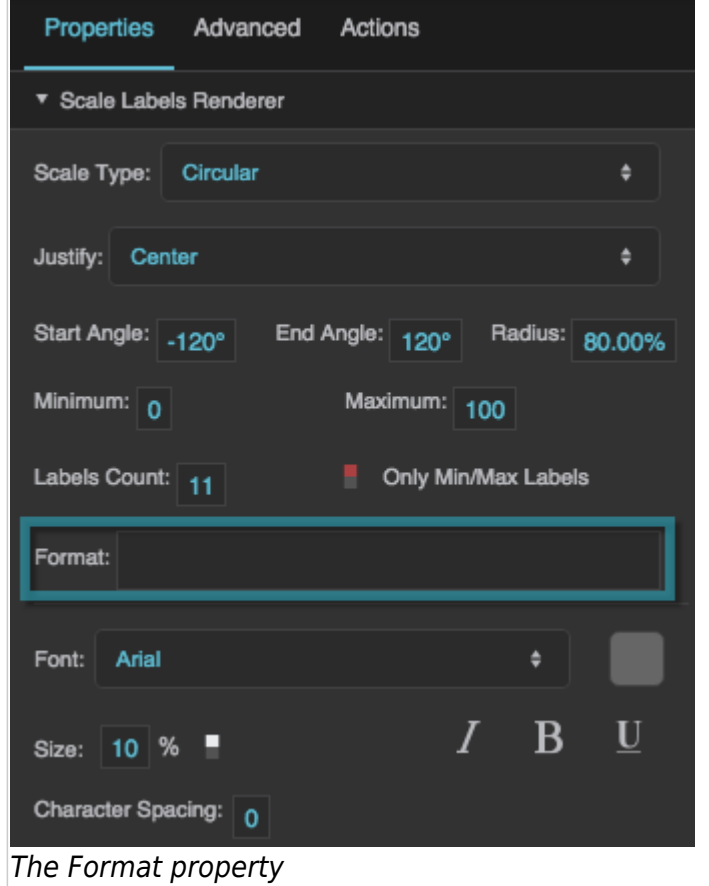

### **Labels Font**

Defines the font used for the labels along this scale. To add a font to this project and use it for this property, see [Text Component Properties](https://wiki.dglogik.com/dglux5_wiki:widgets_and_property_inspector:property_inspector:textbox:home).

#### 2022/02/25 16:08 19/26 Scale Track

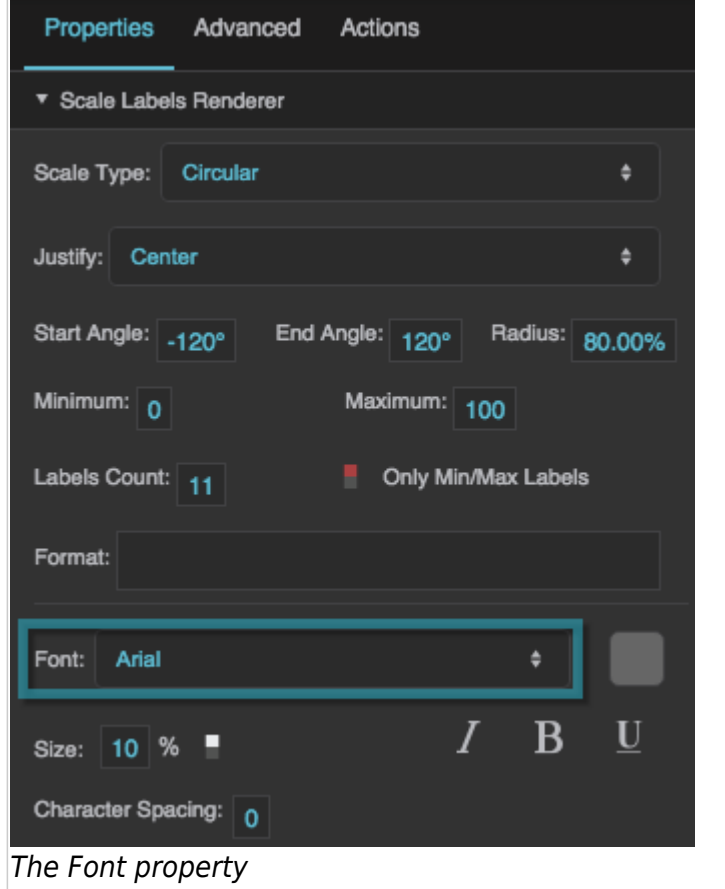

### **Labels Size**

Defines the height of the scale numbers, as a pixel value or percentage. For circular scales, a percentage is a portion of the circle's radius. For linear scales, a percentage is a portion of half the container width.

#### 2022/02/25 16:08 20/26 Scale Track

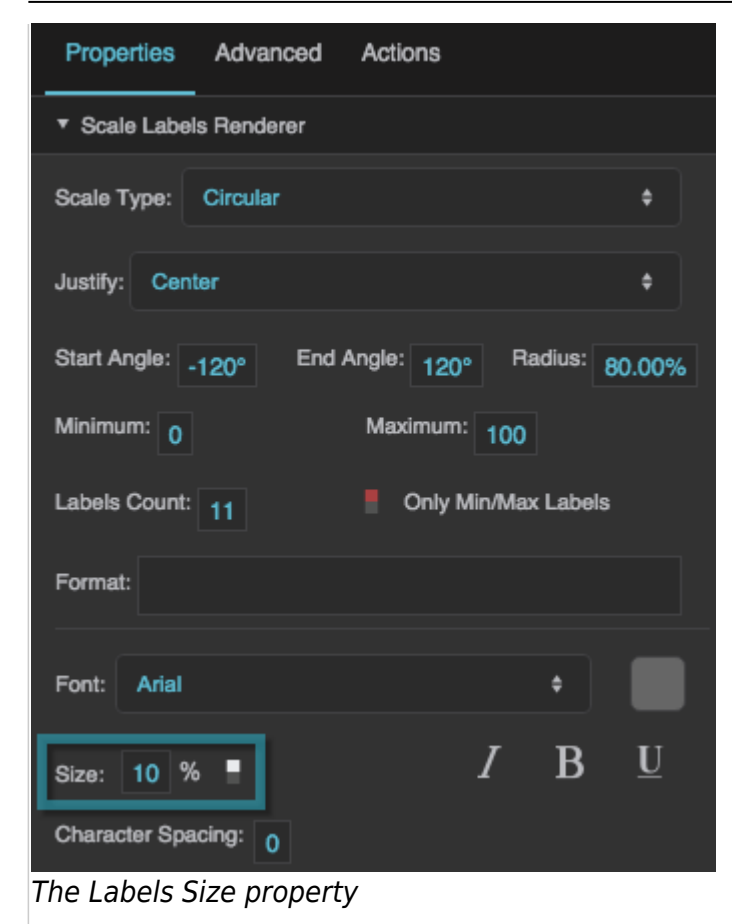

### **Italic**

Defines whether the labels along this scale are italic.

#### 2022/02/25 16:08 21/26 Scale Track

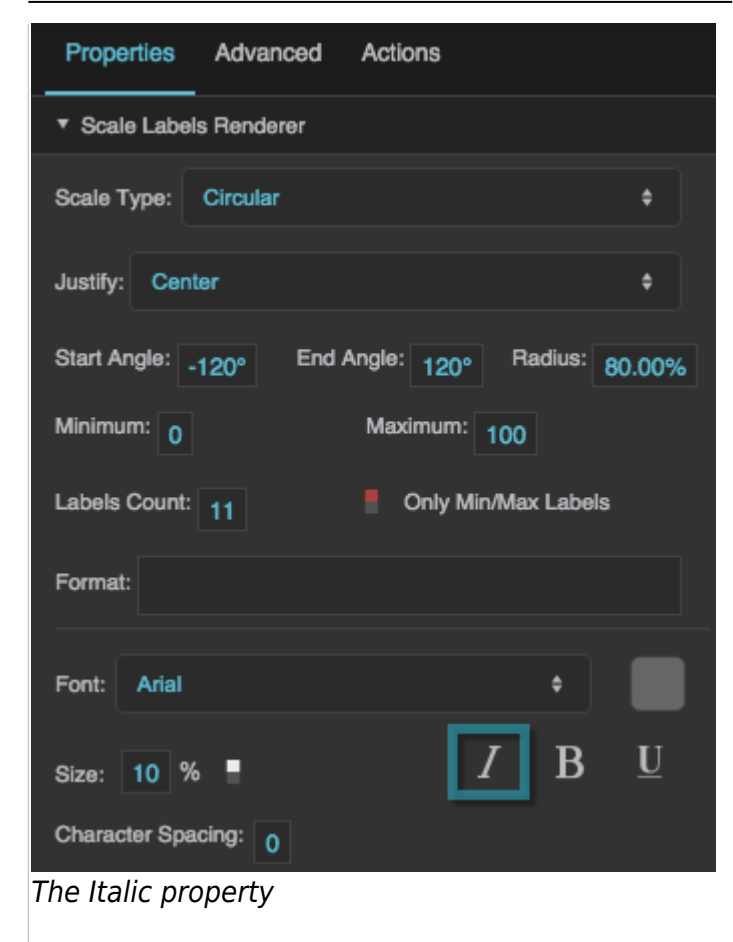

### **Bold**

Defines whether the labels along this scale are bold.

#### 2022/02/25 16:08 22/26 Scale Track

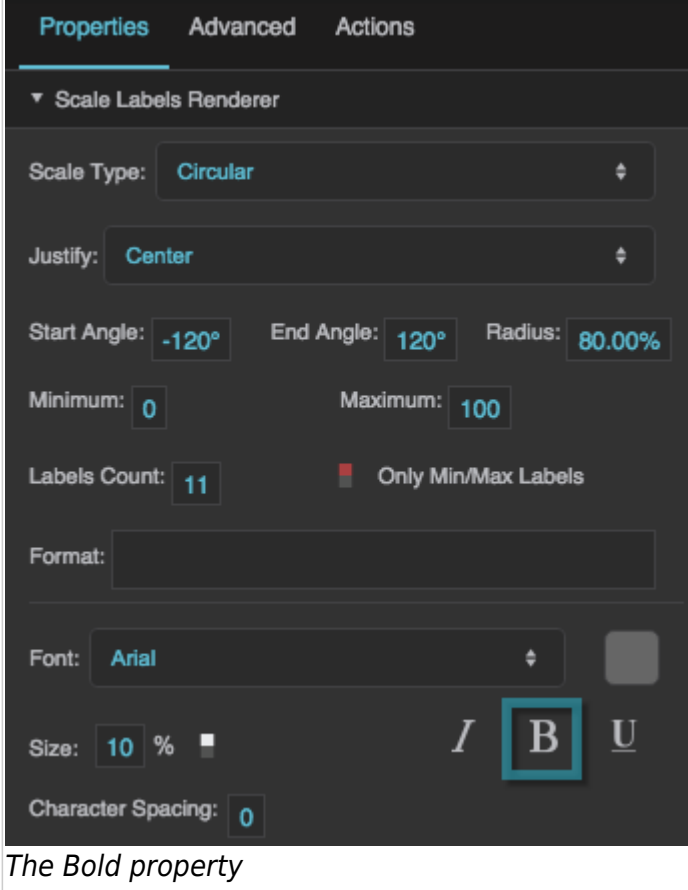

### **Underline**

Defines whether the labels along this scale are underlined.

#### 2022/02/25 16:08 23/26 Scale Track

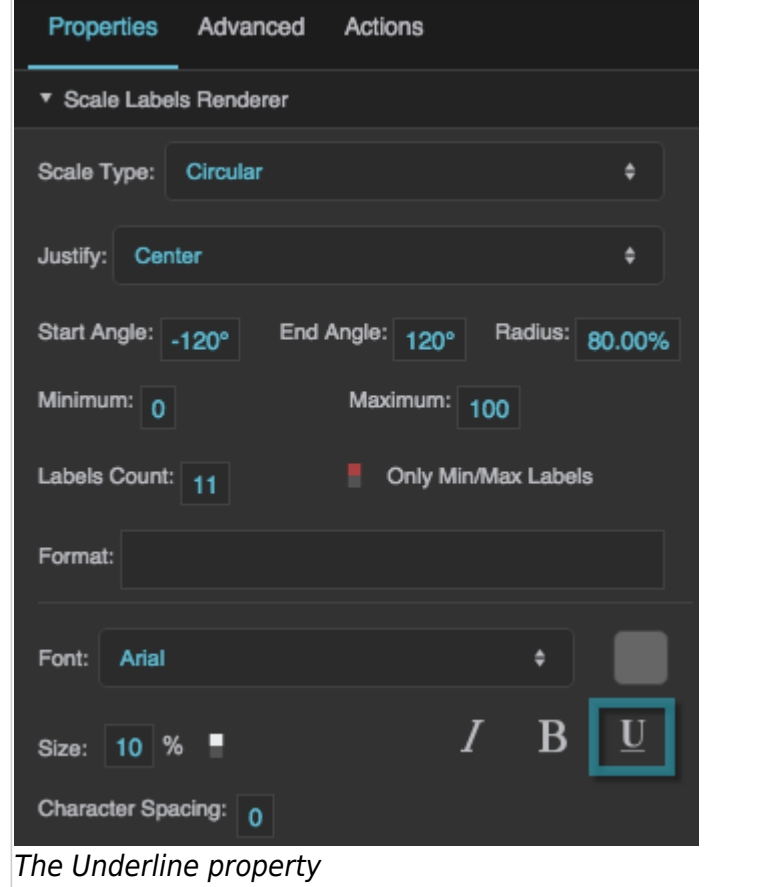

### **Character Spacing**

Specifies the horizontal spacing between characters in the scale labels, as a pixel value. A null value means the font's default spacing is used.

#### 2022/02/25 16:08 24/26 Scale Track

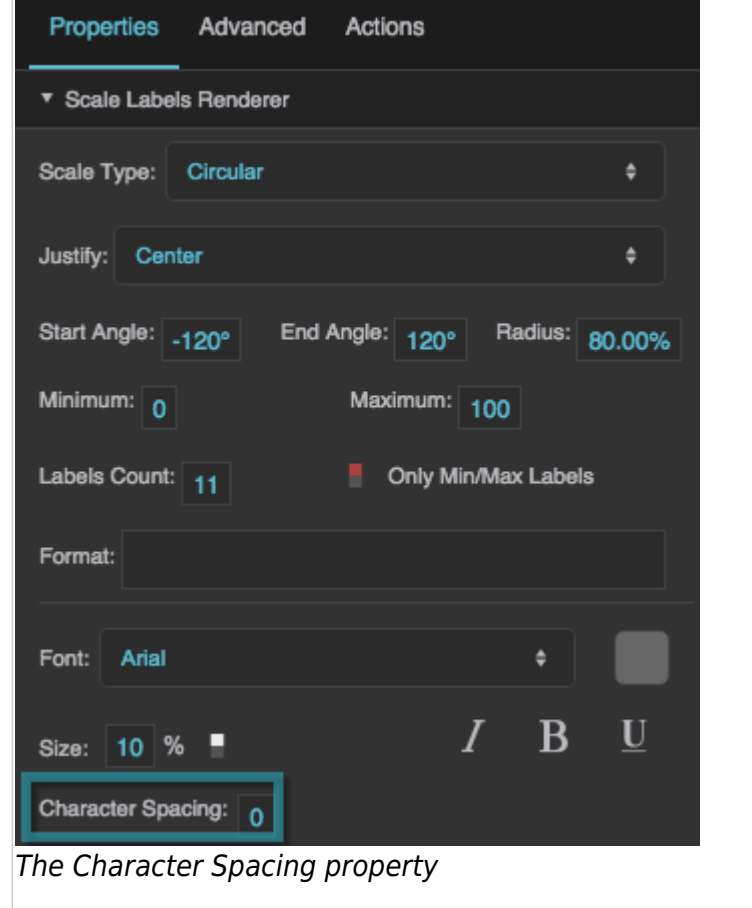

### **Scale Track Renderer Properties**

These properties affect a scale with a track.

#### **Start Thickness**

Defines the thickness of the scale track at its start, as a pixel or percentage value. For circular scales, a percentage is a portion of the circle's radius. For linear scales, a percentage is a portion of the entire container width.

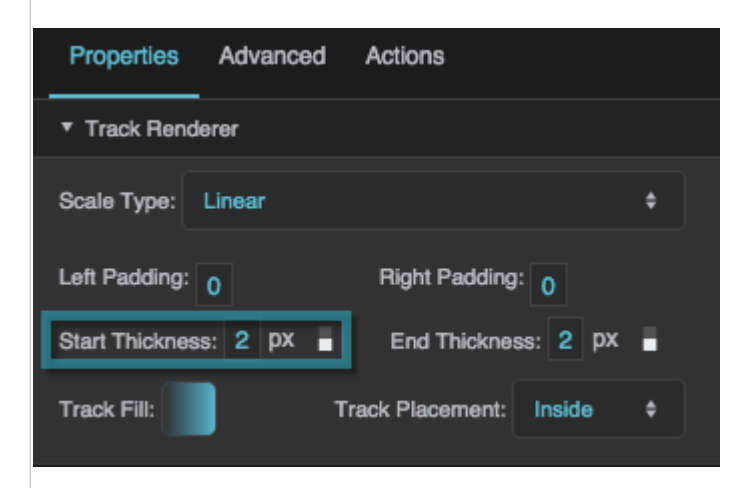

DGLogik - https://wiki.dglogik.com/

The Start Thickness property

### **End Thickness**

Defines the thickness of the scale track at its end, as a pixel or percentage value. For circular scales, a percentage is a portion of the circle's radius. For linear scales, a percentage is a portion of the entire container width.

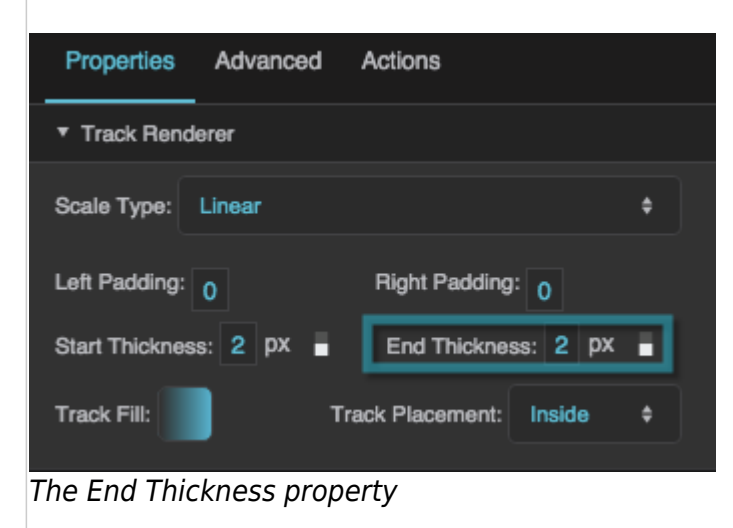

### **Track Fill**

Defines the colors for the gradient fill for the scale track. To add colors, click below the track in the dialog. To delete colors, right-click on them in the dialog.

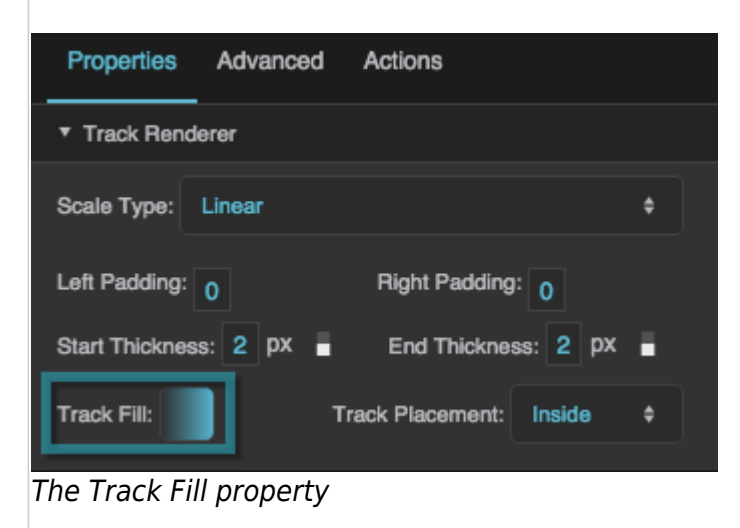

### **Track Placement**

Specifies whether the track is positioned on the inside, outside, or center of the circle or line that defines the scale.

#### 2022/02/25 16:08 26/26 Scale Track

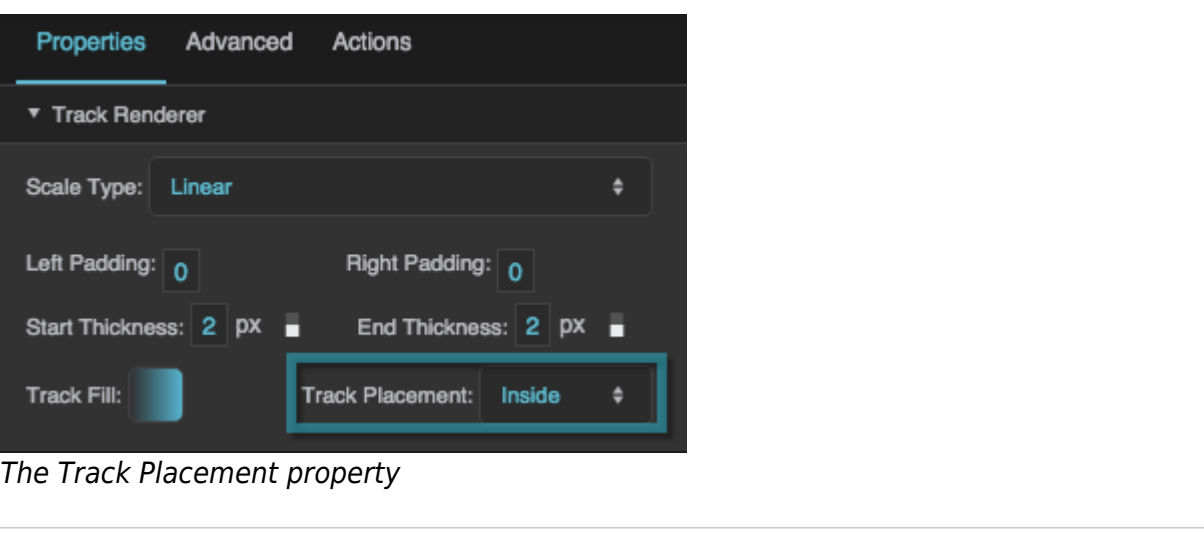

[Previous: Raw SVG Repeater Properties](https://wiki.dglogik.com/dglux5_wiki:widgets_and_property_inspector:property_inspector:rawsvgrepeater:home)

### [Next: Input Component Properties](https://wiki.dglogik.com/dglux5_wiki:widgets_and_property_inspector:property_inspector:input:home)

2019/07/17 19:17

[Previous: Scale Labels](https://wiki.dglogik.com/dglux5_wiki:widgets_and_property_inspector:gauges:labels:home)

[Next: Form Input](https://wiki.dglogik.com/dglux5_wiki:widgets_and_property_inspector:form_input:home)

From: <https://wiki.dglogik.com/>- **DGLogik**

Permanent link: **[https://wiki.dglogik.com/dglux5\\_wiki:widgets\\_and\\_property\\_inspector:gauges:track:home](https://wiki.dglogik.com/dglux5_wiki:widgets_and_property_inspector:gauges:track:home)**

Last update: **2021/09/20 15:03**

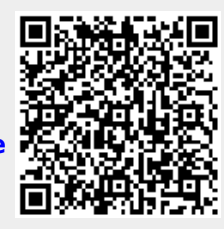